Volume 21 Issue 4

# Homepage

#### **VBCG April**

#### **Meeting**

- Date 4/01/03
- Time 7:00 PM
- Place Multimedia Room of the Indian River County Library 1600 21st Street Vero Beach, Florida

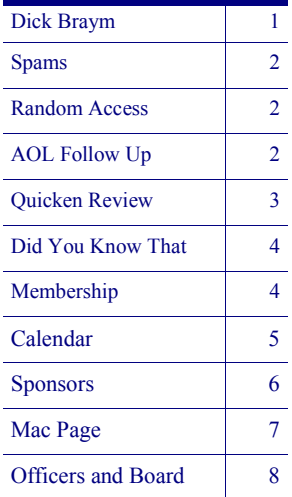

# Our Own Dick Byram Presents!

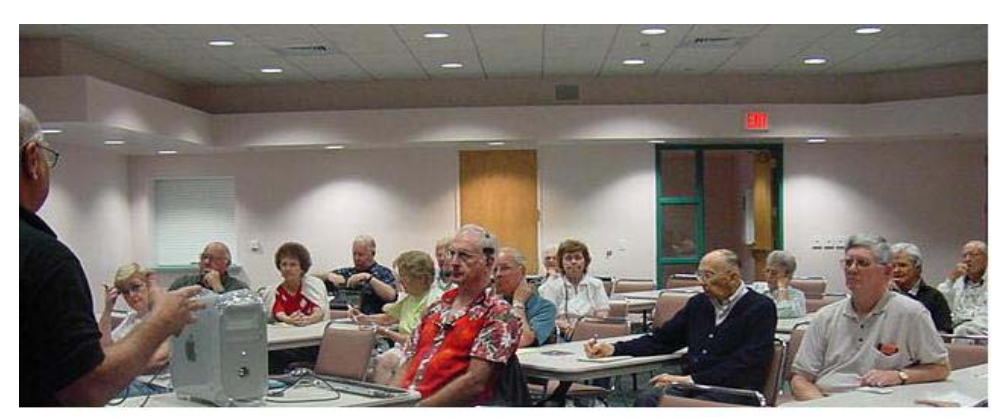

INSIDE THIS ISSUE: This photo was taken at the February SIG where Dick showed how he had made the recording and put it on CD's for his family to enjoy for years. Those of us Windows Users missed out until we heard he will do a repeat performance at our April general meeting. Make every effort to come, this will be a really interesting program.

> **Mr. Dick Byram will be giving a demonstration on recording voice, guitar and drum machine on a Mac Computer. He will be using a \$40 shareware program "Jasmine". Feel free to join the Vero Beach Computer Club in the Main library Tuesday evening April 1st at 7:00 P.M. A list of Windows based utilities that perform the same function as Jasmine will be made available.**

> **Mr. Byram came to Vero in 1988 on his 37' Catamaran sailboat and had a house built in Catalina Oaks off 6th. Avenue. He has been singing and playing guitar in most of the assisted living places in Vero, and enjoys fishing and biking around town.**

In the **Exploring Windows XP Newsletter** I received on 3/12 there were announcements of free downloads for Windows XP users. Windows Media Player 9 and Windows Movie Maker 2 were announced among other things. If you are running Windows XP and would like a copy of the newsletter, just send an email to me requesting a copy and I will forward it to you. This Movie Maker 2 sounds a lot like what Dick is doing with his Mac. I am really looking forward to his demo. Send request to: **vbcgeditor@bellsouth.net**

Messenger Spams By Ed Groves

In the March issue of the Homepage there was an article on how you could save with limited usage on AOL. One of "A new breed of pop-up ads is appearing on Microsoft Windows users' computers. The so-called "messenger spams" have security experts and systems administrators scratching their heads--and recipients fuming.

Some of the ads are hitting Windows systems through backdoor networking ports and not by e-mail or Web

browsing. The Messenger service, not to be confused with Microsoft's MSN messenger chat client, is enabled by default on Windows 2000, NT and XP. Potentially millions of systems may be vulnerable to the pop-ups, also known as NetBIOS Spam."

Well, I seemed to have run into the problem. I am using XP (I have a Pop-up stopper and Firewall protection on my computer and thought I was immune)

Here is one solution: Click on "Start" Right Click "My Com-

dom Access and keeps the questions under control and the session moving. You can learn several new things at each meeting. She tries to hold it to about 30 min-

#### puter" Choose "Manage" from the menu that appears In the left column Highlight "Service and Applications" Double click on the service called "Messenger" Change the "Startup Type" to "Disable" Click "Apply" Click "OK" Close "Computer Management" It worked for me. Let me know what you

Ed Groves

think.

utes, but sometimes we have to run over a little. If you have a question, bring it to the April meeting on April Fools Day. Be there at 7:00 so you don't miss out.

of time by dialing direct to that department at 1- 888-265-8008.

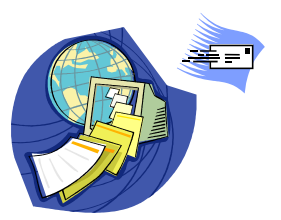

It is articles like this one that we like.

#### As our motto states:

"To share our experiences as a self-help group that gives everyone a chance to learn, and help each other."

> **Have a Question? Bring it to Random Access Featured at all our regular meetings**

 Volunteers to Serve at the Library

#### Ione Andersen

Bob Walsh

Barbara Campbell

Eleanor Ryan

### Random Access By Joan Pannenborg

If you are not attending the monthly meetings you are missing out on a lot of good Computer Questions and Answers. Joan leads the Ran-

### AOL Follow Up By Bill Pinkel

In the March issue of the Homepage there was an article on how you could save with limited usage on AOL. One of our members called and was told it was unavailable. Bill sent this update.

This is in response to an article on page7 of the Homepage which refers to the AOL pricing plan for 20 hours for \$12.95 per month. After calling the billing for AOL, it took me about 15 minutes on the phone before being transferred to the department that handled the switch from unlimited time to the 20 hour plan. Anyone who wants to switch would save a lot

### **Quicken® 2003 Premier By Joan Pannenborg, Quicken SIG Leader**

Intuit® was kind enough to provide a trial copy of Quicken 2003 Premium for our review. I don't know if this version was released in previous years as I have never used the Premier Edition, I generally install the Deluxe edition. The Deluxe has always had all the options I use, the Basic although fine for tracking your Financial accounts, doesn't always have many of the planning and budgeting options available in the Deluxe & Premier editions.

Installation is a breeze. Put in the CD & it AutoStarts. I used the Typical installation to see what would load. The icons left on my desktop after installation is one of the minor annoyances of Quicken. Normally I would just delete them since all are shortcuts to Web Pages, but in the interest of "Software Science", I clicked and followed each one.

- The 1st is an ad for the Quicken Master Card. Clicking on the icon will take you to the Web page and give you the advantages of the card (for example, having the transactions download into Quicken)
- The second is Net Bank, on line banking, no fee, & Interest on your account.
- The Third is Siebert Brokerage. With 10 free trades for opening an account on line
- The fourth is an ad for Turbo Tax with some tips included.

All these icons can easily be removed by right clicking on the icon & selecting Delete. This does not remove any program or any part of a program. These are just links to Web pages.

#### What I particularly liked:

Within the new Quicken, there is a very nice "Tax Center" Button that gives an Estimated tax review.

The Quicken Help Screen is very good in guiding the new, or experienced, user.

Best part of the new Program. Something that has been added and not in Quicken 2001 (not sure about 2002). If you Open a Report or Security detail window it is minimized and sits on the programs task bar and is easily available to look at again. Multiple reports can be opened and, unless closed (x) will sit on the programs task bar.

Another new feature: In registers, you can see the splits without opening the transaction by hovering over the word "split"

#### Dislikes:

Default check boxes in registration: when you register your Quicken program, watch to see if the default check marks are for items you want to receive.

Another item I dislike when you go on line to Register your program, the screens defaults to sending information to Quicken.com to view your portfolio and/or other information. This can be changed but watch the screens carefully.

The Reports screen has changed making it more difficult to see since one side is completely taken up with a "SubReports" screen which I think is unnecessary. The subreports are the customized reports you make up after you open the first report. For instance you open a banking summary YTD then decide to change the Date Range to last year. The original report  $\&$  the new report will have a link in the left window so that you can toggle between them.

#### What I would like to see:

A View option to increase the size of fonts in the windows. Unfortunately, the size of the words in the register windows cannot be increased, a problems for the user whose eyesight is not what it used to be.

For those who transfer data using Briefcase, the QIF files from different versions are interchangeable but the backup will only restore to the same version or a higher version.

Downloading transactions, from those companies that allow it, runs easily and, as usual, updating stock quotes and news is easy.

Installing the new Version will keep all the existing data, so you can run your Quicken quick 2002 Tax Estimate, if you haven't finished filing, as well as your 2003 estimate.

Quicken and Turbo Tax are both Intuit products but other Tax programs can also be run with Quicken. If you have marked the category with the tax form it should be included on, the Turbo Tax program will automatically plug it in from your Quicken Program. I would suggest you also run a transaction report for the year, by category, to make sure all the items are included.

We look forward to your comments on the VBCG Bulletin Board page . Joan Pannenborg

## Did You Know That By Jean Grider

Last month this section had a list of **Acronyms** or **abbreviations** for computer terms. I said I would follow this month with more. Well, I had a question on one and thought there should be a better description someplace so I went to Google and typed in Computer Dictionary then clicked on "I'm Feeling Lucky", and good old Google came up with the address: **http://www.webopedia.com/** It is a wonderful site. It even has a list of the most often computer phrases you hear all the time.

TWAIN\*, which comes from the saying "Ne'er the twain shall meet" because the Data Source Manager sits between the driver and application, is the de facto interface standard for scanners. Nearly all scanners come with a TWAIN driver, which makes them compatible with any TWAINsupporting software. Unfortunately, not all scanner software is TWAINcompatible.

According to TWAIN.org, TWAIN is not an acronym for "Technology Without An Interesting Name" as I had stated in last months selection.

I did another Google search on Acronyms and this is the site I came up with: **http://www.ucc.ie/cgi-bin/uncgi/acronym** 

This site tells me that TWAIN is "Technology Without An Interesting Name" And is a standard protocol and API (Application Program Interface) for communication between software applications and image acquisition devices defined by Hewlett-Packard, Logitech, Documagix and Canon.

Between these two sites you should get the answer to any of those computer phrases you hear. You may also get conflicting answers as I did on TWAIN. If you cannot find it at one of these locations, try asking the question in the "Members Only" section of our Web Page. I'm sure one of our SIG leaders or members will know the answer.

### **Vero Beach Computer Group Are you a member?**

### Membership Dues Now Past Due **Renew Now**

Unless you paid your dues in 2003, you are no longer a member. Each January we start a new year and the \$20.00 membership dues are to be paid in order to remain a member. You can mail a check to the following address: VBCG, PO Box 2564, Vero Beach FL 32961 or bring a check to the general meeting or any of the Special Interest Groups (SIG's)

(I just typed SIG in the acronym site and it came up with Special Interest Group.)

### **Acronyms?**  or **Abbreviations?**

**Find it on the Web** 

#### All those computer phrases! What do they mean?

Ask your question in the "Members Only" section of our web site:

### **www.vbcg.org**

### All the events listed on this calendar are held at the Library (Except the Board Meeting)

# April 2003

*To share our experiences as a self-help group that gives everyone a chance to learn, and help each other.* 

**All events are held at the Indian River Main Library — 1600 21st Street — Vero Beach, Florida** 

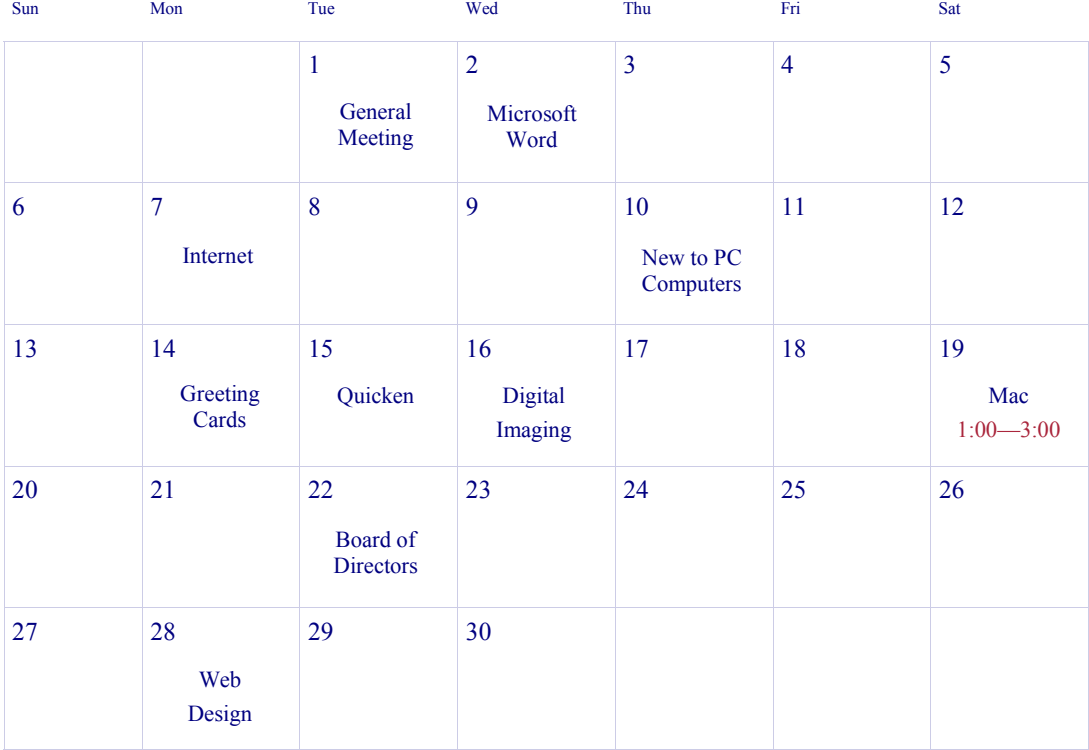

### **SCHEDULE OF EVENTS**

- Date 4/01 **Monthly meeting** 7:00 Multimedia Room Library 1600 21st Street
- Date 4/02, 2—4 **Word SIG** Leader **Anne Fredlock** ahfred@bellsouth.net 234-8553
- Date 4/07, 6—8 **Internet SIG** Leader **Joe & Anne Fredlock** boo33720@bellsouth.net 234-8553
- Date 4/10, 2—4 **New to PC** Leader **Tim Glover** tcglover@worldnet.att.net 589-0636
- Date 4/14, 2—4 **Greeting Cards** Leader **Jean B Grider** griderj@bellsouth.net 569-4289
- Date 4/15, 6—8 **Quicken** Leader **Joan Pannenborg** vbcg2000@yahoo.com 231-2618
- Date 4/16, 6—8 **Digital Imaging** Leader **Jesse Hendelman** vanpt@aol.com 234-5923
- Date 4/19, 1—3 **Mac SIG** Leader **Sam SanMiguel** samsanmi@alum.mit.edu 231-8809
- Date 4/28, 6—8 **Web Design** Leader **Del Bates** jondelb@aol.com 231-1600

This month, by special request, the Computer Basics SIG on the 2nd Monday will cover "The Art of Making Greeting Cards". The Software will be Print Shop. See how to personalize each card and print on glossy paper or card stock. Use special scissors, glue glitter, special colored paper. Make a generic card for a friend and just change the name for each friend as their birthday rolls around. Four or five cards can fill your needs for a whole year just by changing the name and date. Plus the fact that it is SOooo much fun! You will never buy a card at the card shop again. You can use your own program using these ideas.

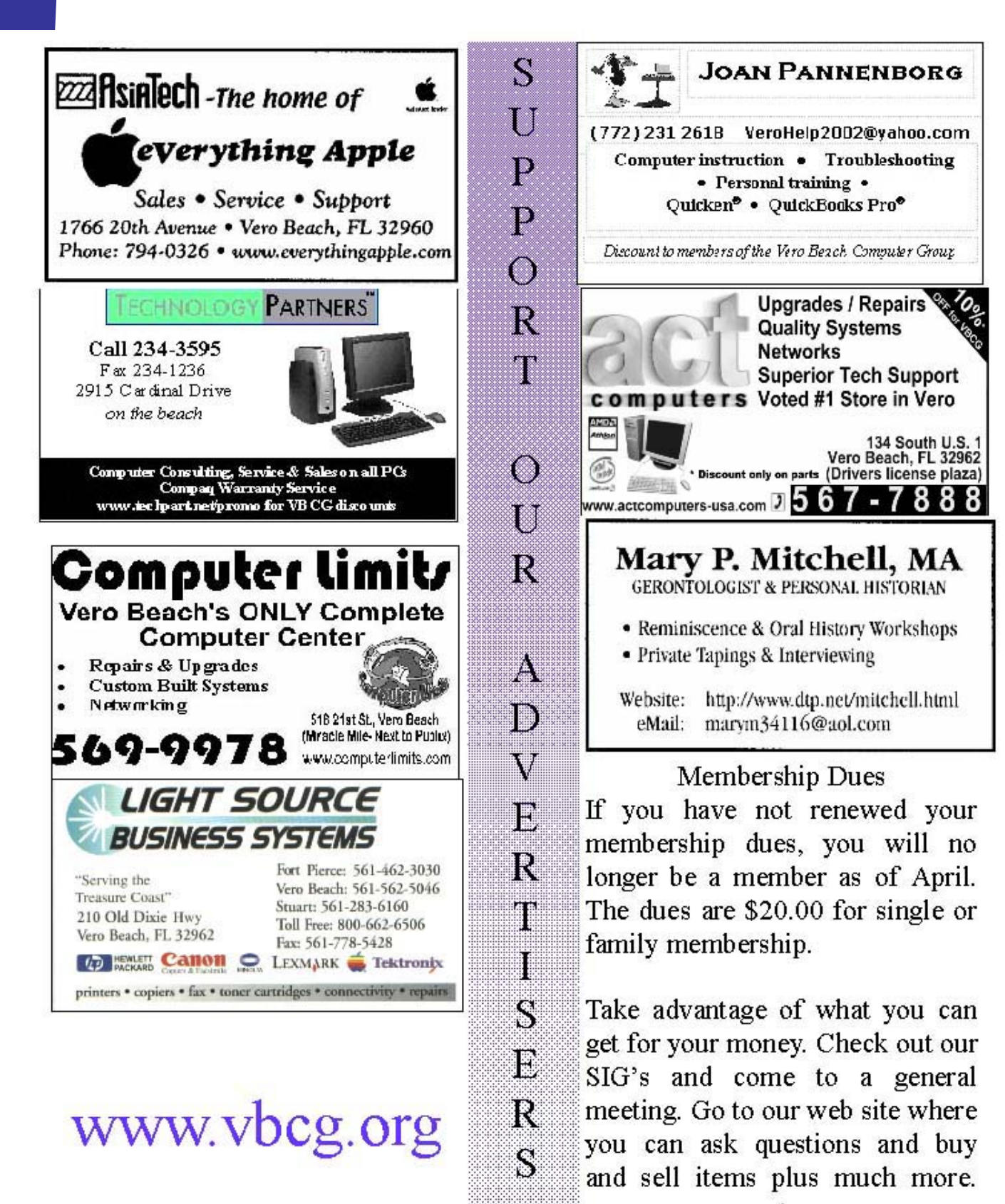

www.vbcg.org

# Mac SIG Getting Better Each Month

The March Mac SIG featured Pat Scott, a local artist, who has been using Adobe Photoshop for years. She started using Adobe Photoshop Elements 2 recently and is amazed at its many features, many of them not available in her Adobe Photo Shop 4 which she has been using since it came out. For her presentation to the MAC SIG she switched to it and showed us how easy it was to use. In her hands on demo she showed us, using the VBCG's new 12" G4 Power Book and the new Jaguar Operating System, how to convert her art work into original greeting cards. She also brought a scrapbook of her collection which she passed around for the audience to study. Most were printed on glossy paper, but some were on card stock.

During her demonstration, she went through each of the brushes and showed how she used several of them. She also used layers and even showed how to make beautiful borders. For those of us who are using Photoshop Elements we could follow along with most of what she did. It was a very interesting program and kept everyone spellbound.

The Mac SIG's are under the leadership of Sam SanMiguel. In the MAC SIG he tries to devote the first 30 minutes to an hour of the session to answering questions from the audience, much like the "Random Access" at our monthly meetings. Then, he features a monthly speaker or demonstrator on topics of interest to the attendees, very often, presented by one of the VBCG Mac oriented members.

If any of you Mac users out there would like to demonstrate in future MAC SIG meetings your talents or expertise in any one feature of the MAC computers or MAC based programs, please contact Sam San Miguel at samsanmi@alum.mit.edu

# Mac Users Help!

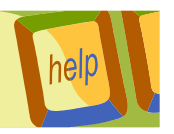

I don't know the exact number of Mac users in the VBCG, but I think we certainly have enough members to have a full page devoted to those of us who have Mac's. If one or two users would send a short article of interest each month I would have more than enough to fill the page. I don't want pages copied from some technical report, but useful information that will make computing more interesting and fun for everyone. Surely you have a few favorite shortcuts or tricks you have picked up that you could share. Dig into your memory bank and write it down and send it to me:

#### **vbcgeditor@bellsouth.net**

These articles and many more are in the Microsoft Newsletter. I tried forwarding one to Sammy and he could not open it, but if you want to subscribe to Mactopia click on this URL

http://www.microsoft.com/mac/resources/newsletter/newsletter.asp

**Microsoft To Develop Virtual PC for Mac** In a recent acquisition of technology form Connectix Copr., Microsoft enhanced its Mac offerings by adding Virtual PC for Mac, a program that enables Windows PC emulation on a Macintosh Computer.

**Exchange solution planned for Mac OS X** The Microsoft Exchange Update for Entourage X will be available as a **free download** in summer 2003

MSN for Mac OS X coming soon.

### Officers, Board Members and Chairpersons

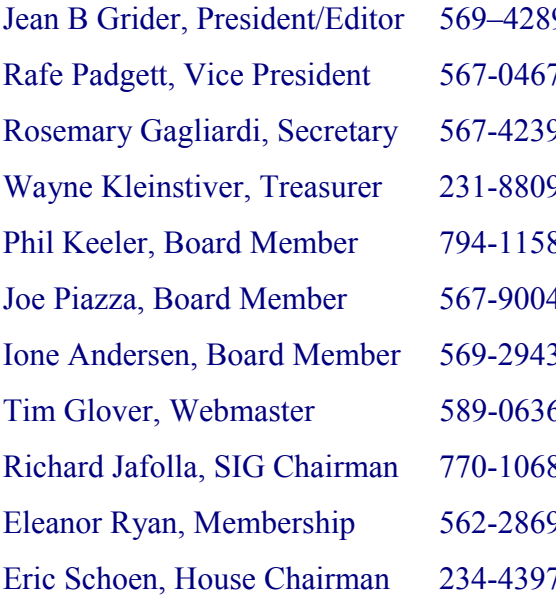

9 vbcgeditor@bellsouth.net 7 rph106@bellsouth.net Posemary Bagaara 567-568 rbgaglar@juno.com  $\theta$  w.kleinstiver@prodigy.net  $phil@keeler.net$  $ipiazzafl@earthlink.net$ horten@peoplepc.com  $5$  tcglover@worldnet.att.net jafolla@aol.com eleanor@intergate.com eschoen624@hotmail.com

You can visit our web page for Help on computer questions, Mac or PC. This is a section of the **"Members Only"**  section that we should take advantage of more.

If you have peripherals or even old computers you want to sell, put them in this section yourself at:

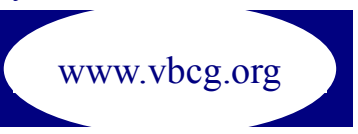

*To share our experiences as a self-help group that gives everyone a chance to learn, and help each other.* 

Vero

**B**each

**Computer** 

PO Box 2564 Vero Beach FL 32961